We will be using golf gamebook for live scoring for all scratch tour events. Each player who has a apple smart phone is requested to use this app during play. Scores for each player should be inputted into the app after each hole is played. Below is a tutorial on how to set it up.

Install golf game book onto your phone

## Iphone

https://itunes.apple.com/WebObjects/MZSearch.woa/wa/search?media=software&term=golfgamebook

Open the app (below).

The app will ask you to register with a user id and password. it will also ask for your email address. I have never been spammed by them.

When you get to the home screen, hit the menu button on the top right

Then choose join game
-97 AT&T LTE 14:36 1 86%

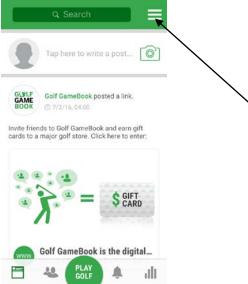

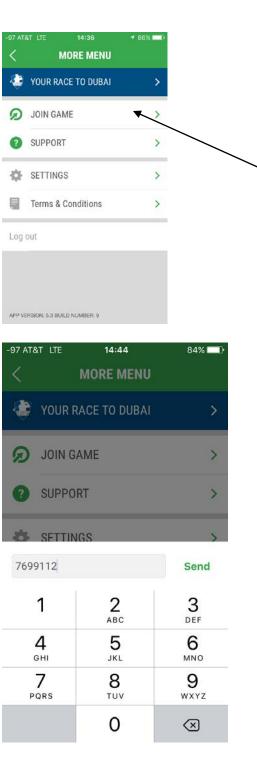

If you are in open division enter the join code that is on your scorecard If you are in senior division enter the join code that is on your scorecard If you are in super senior division enter the join code that is on your scorecard The join code shown below is available for your practice 7699112

After sending the join code, select your group but tapping on the group with your name in it

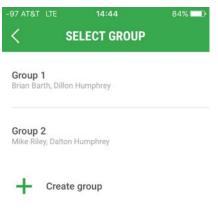

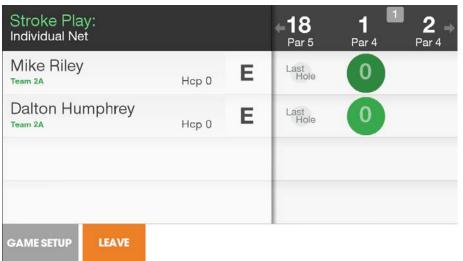

After you choose your group, if you are in landscape orientation, the score entry screen will be displayed. To enter scores for you group, tap the green circle on the top player's score line. A keypad will appear.

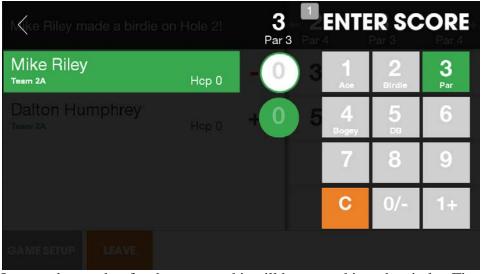

Just tap the number for the score and it will be entered into the circle. The circle will advance to the next player.

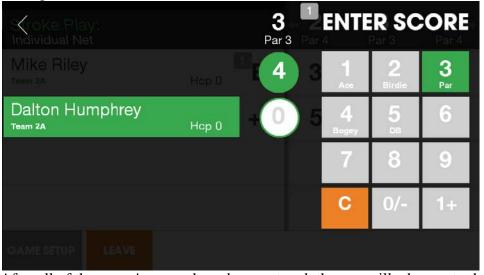

After all of the group's scores have been entered, the app will advance to the next hole.

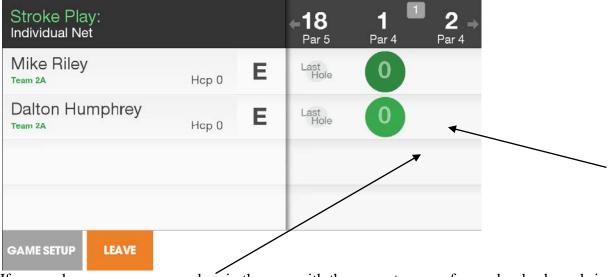

If you make an error, you can drag in the area with the arrow to move forward or backwards in the round.

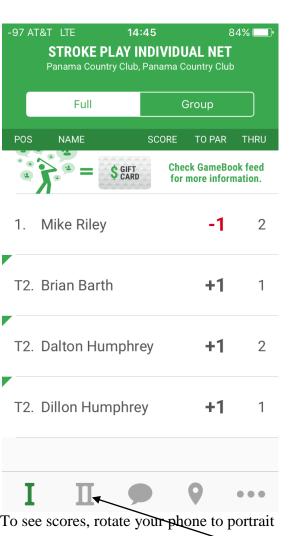

To see potential skins, tap the II button (this only shows skins if everyone in the division is keeping score with gamebook)

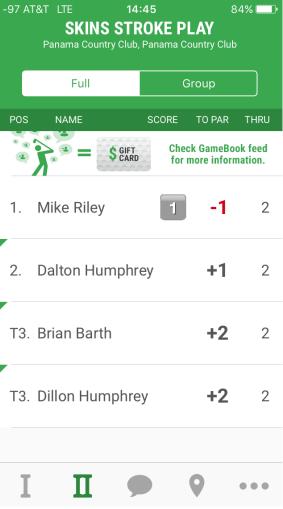

The above screen shows that Mike Riley has a skin (signified by the silver box with the number in it.

To go back to score entry mode, simply rotate your phone back to landscape orientation.

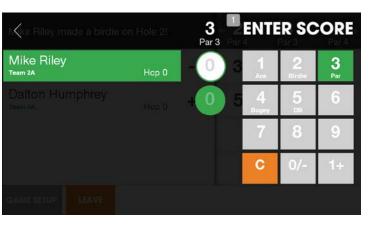

If you have questions, ask a member of the tour staff and they will be happy to assist.